## Office 365 verwenden

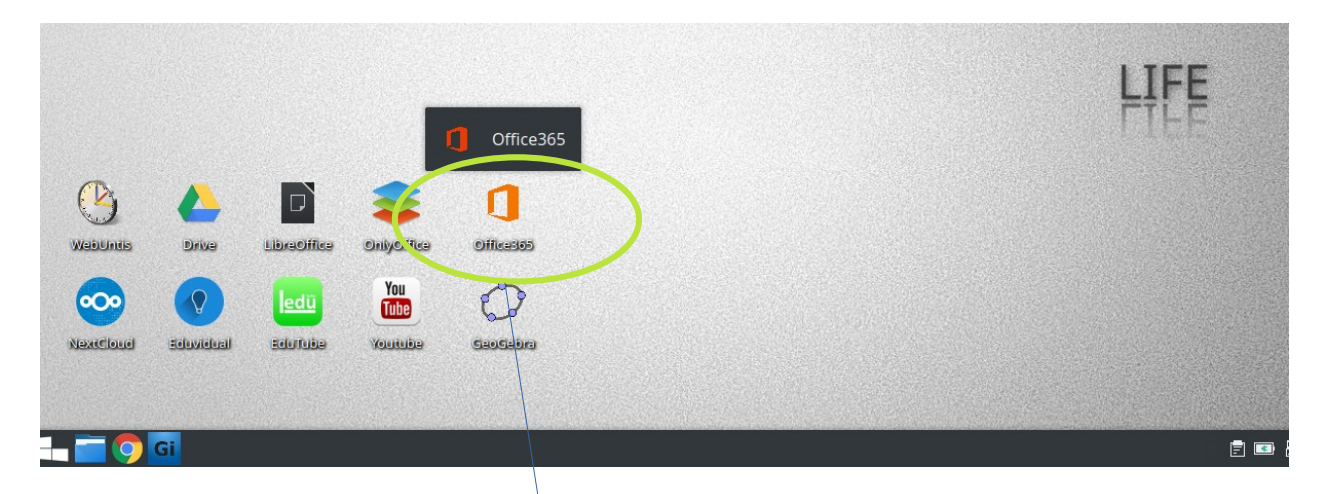

Der Link zu Office365 (Word, Excel, Powerpoint, OneNote, OneDrive, Teams) befindet sich prominent direkt am Desktop.

Sogleich öffnet sich der Webbrowser "Chrome" und zeigt die Microsoftonline Login Seite an.

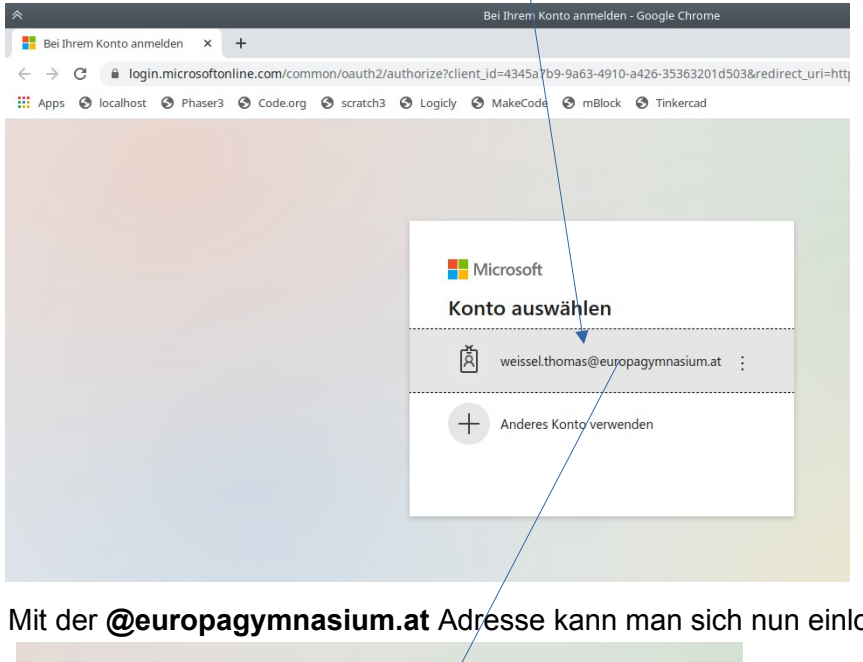

Mit der **@europagymnasium.at** Adresse kann man sich nun einloggen.

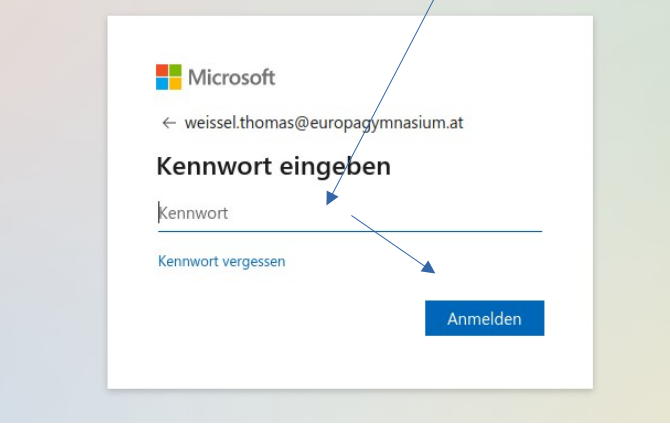

**familienname.vorname@europagymnasium.at**

## Schon wird man von Microsoft Office365 begrüßt!

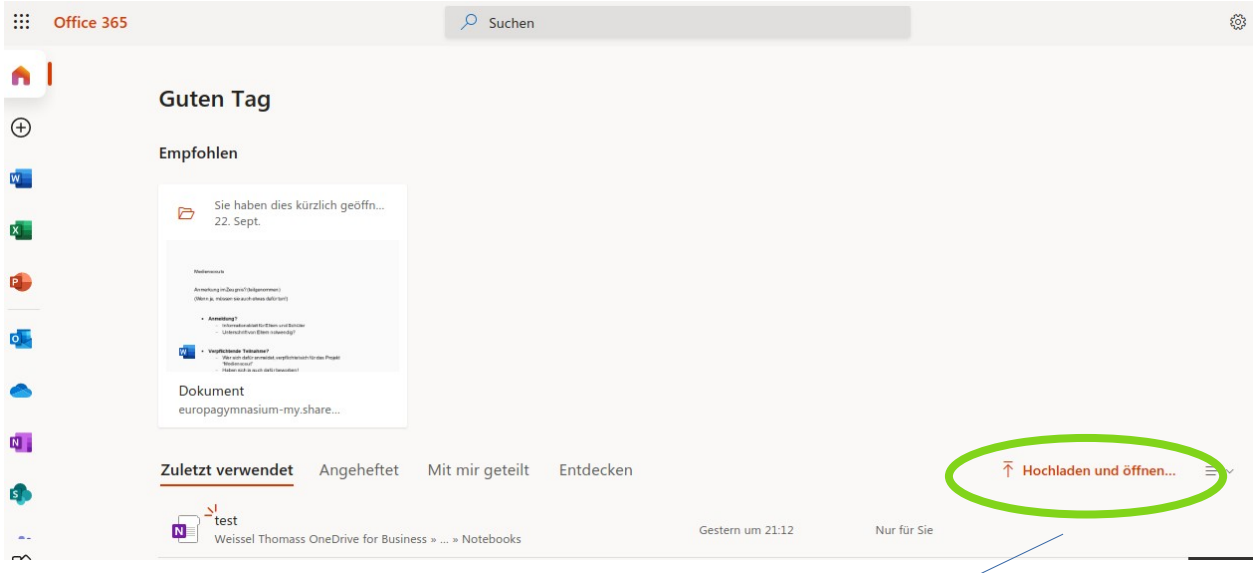

Über den Link "Hochladen und öffnen" kann man nun seine lokalen Dateien vom USB Stick holen, oder sofort mit seinen online verfügbaren Dateien loslegen.

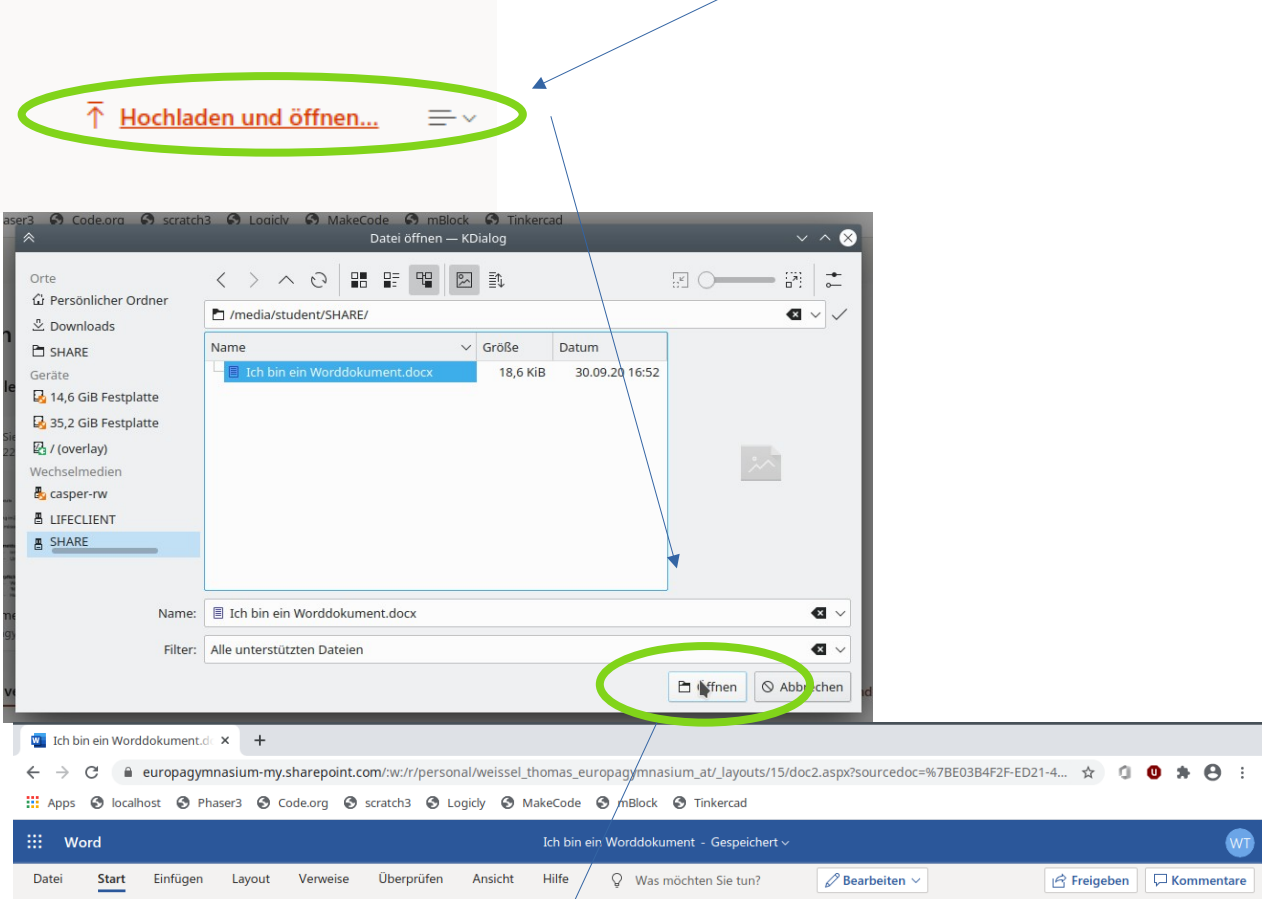

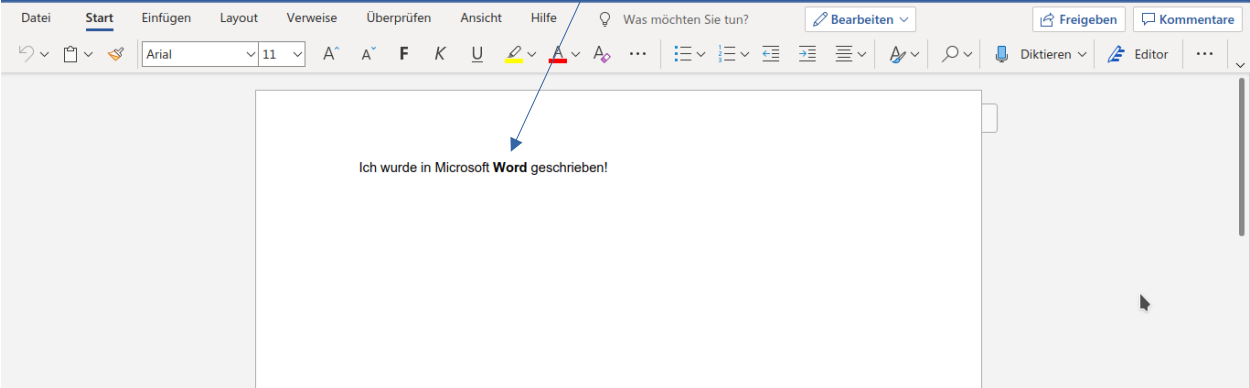